## Comment vous inscrire à une formation JRW-LANGUAGES avec votre CPF (Compte Personnel de Formation)

Sur le site [https://www.moncompteformation.gouv.fr](https://www.moncompteformation.gouv.fr/) Une fois connecté à votre espace privé Au menu d'accueil sélectionnez **RECHERCHE**

Puis à **Chercher une formation** saisissez simplement la Langue: ANGLAIS ALLEMAND ou FRANCAIS et lancez

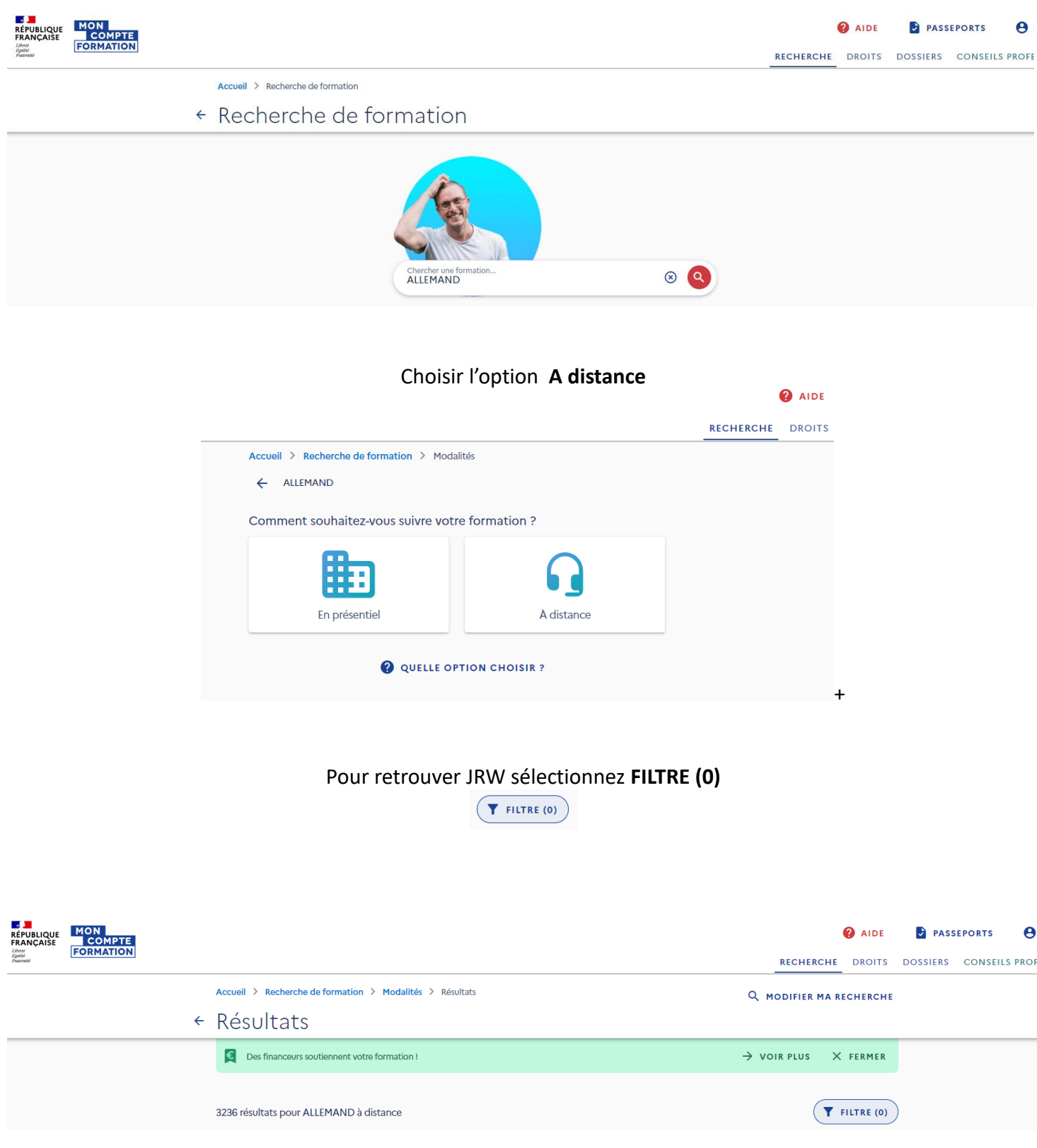

## Descendez le curseur à droite jusqu'au champ Organisme de formation, Saisissez JRW-LANGUAGES qui s'affiche et que vous pouvez sélectionner

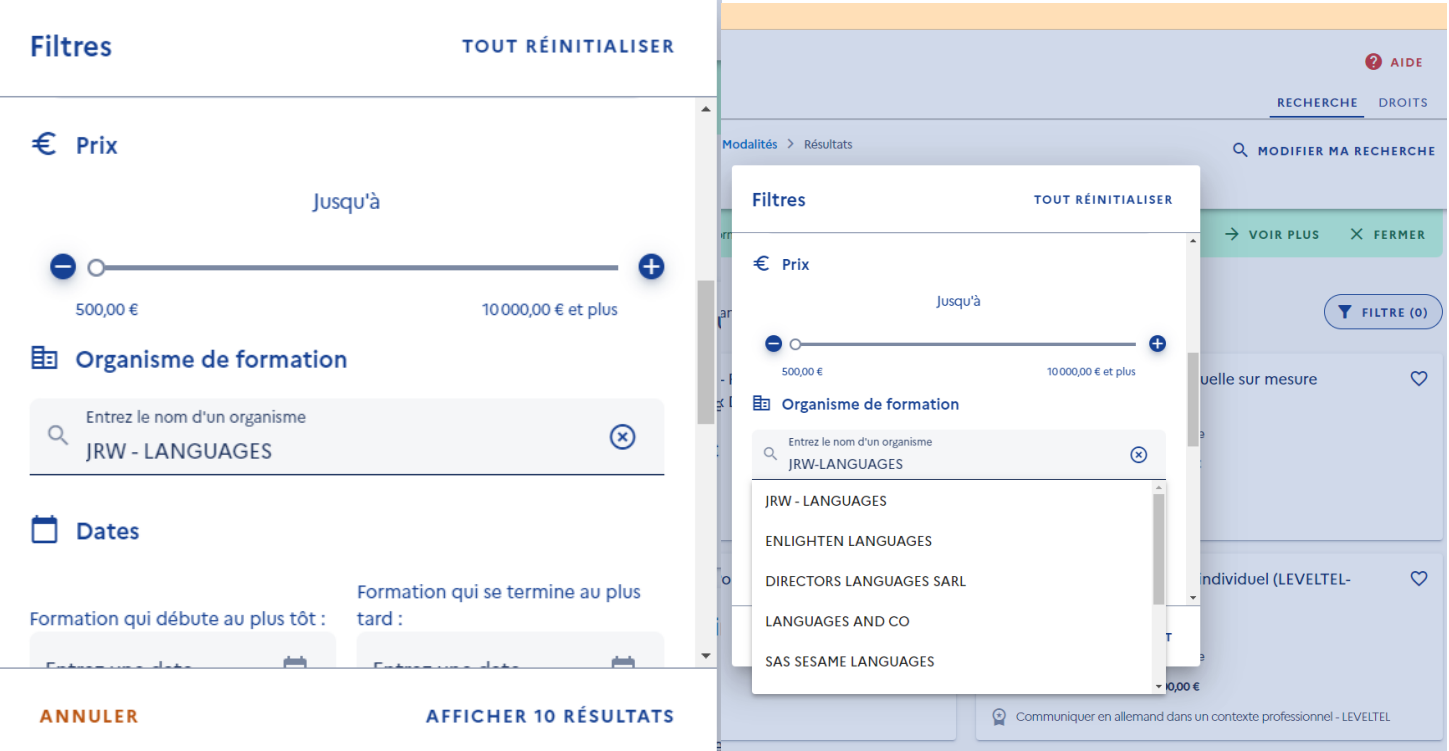

## Sélectionnez la formation parmi les 10, qui correspond à votre objectif et n'hésitez pas à nous contacter pour en discuter

Accueil > Recherche de formation > Modalités > Résultats

Q MODIFIER MA RECHERCHE

## ← Résultats

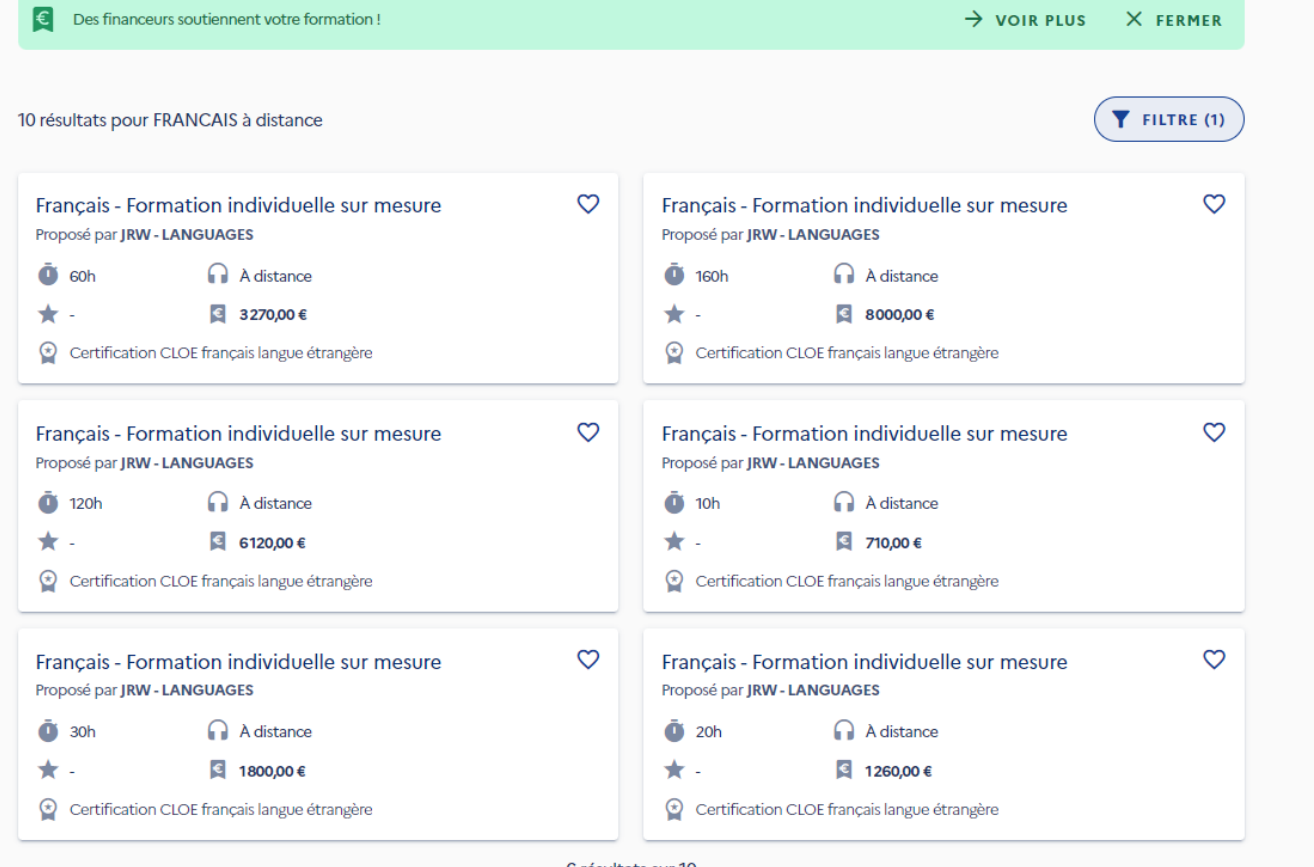

6 résultats sur 10

AFFICHER PLUS DE RÉSULTATS